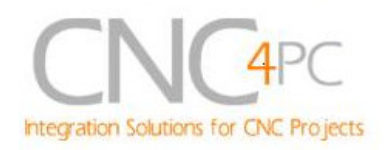

## **C10- PARALLEL PORT INTERFACE CARD Rev. 8**

**User manual Rev. 1**

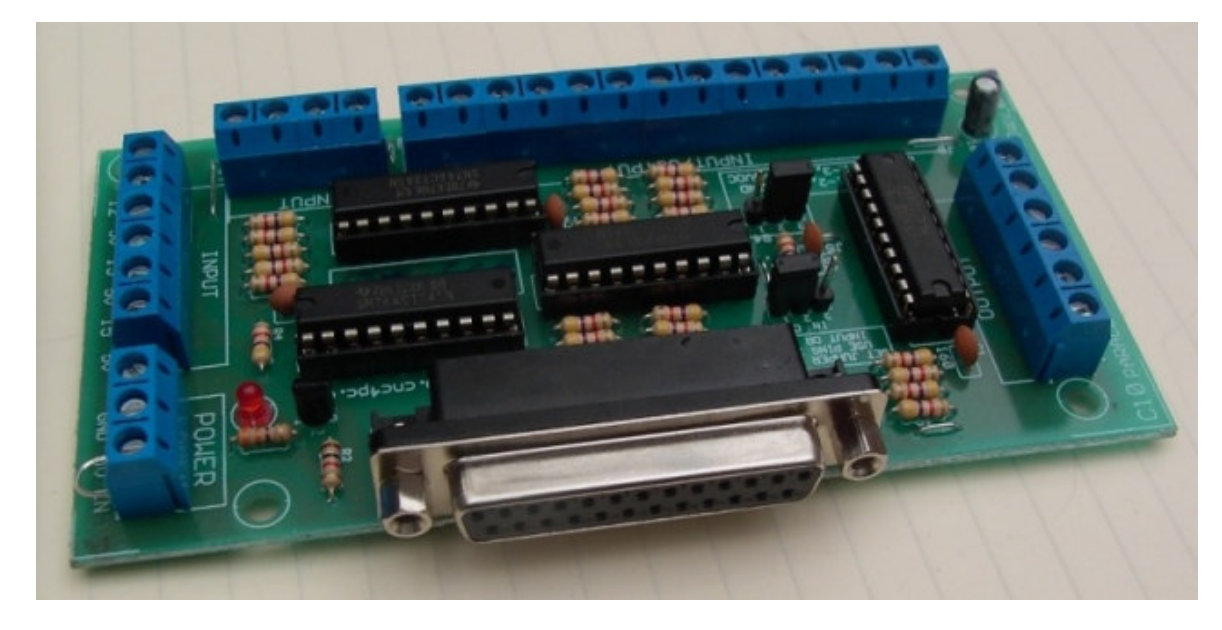

## **1. Overview**

This card provides an easy way of interfacing your inputs and outputs from you parallel port. It provides terminals for the connections and conditions the signals for use in CNC applications.

## **2. Features**

- *Buffered inputs and outputs.* Outputs are buffered through the use of high speed and high current buffers allowing the card to output the signals without using the power from the parallel port. It can take the  $+3.3$  or  $+5$ vdc signal from the parallel port and deliver solid +5vdc at 24 milliamps.
- *Bidirectional pins 2-9.* By selecting the appropriate jumper setting you can use these pins for input or output. If you use a second parallel port and set it to work in a bidirectional way, you get a total of 34 I/O pins.
- *Output pins 1, 2, 3, 4, 5, 6, 7, 8, 9, 14, 16, 17. Or 1, 14, 16, 17.*

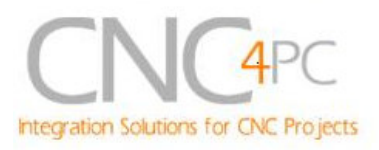

- *Input pins 10, 11, 12, 13, 15. Or 2, 3, 4, 5, 6, 7, 8, 9, 10, 11, 12, 13, 15.*
- *Input and output pins with close by ground or +5vdc connections*
- *The common terminal to pins 2- 9 can be ground or +5vdc.* Forget about grounding problems. Easily connect your pin by using your close by ground connection. No need to be an electronics expert to ground all your stuff. The board has a jumper that allows you to select if the common terminal to pins 2-9 will carry a ground or +5vdc. So if you are connecting encoders or proximity switches, you can select it to ground. If you are connecting Geckodrives or limit switches, you can set It to be +5VDC.
- *External Enable Pin (EN).* The board has a pin that allows you to enable/disable all the outputs at once. The board requires +5vdc in the EN pin. If it is not present, it will send all the outputs to ground. You can use this to enable or disable the system manually, or you can install an external Safety Charge Pump or other external safety monitoring device.
- *Works directly with popular CNC hardware and software.* Such as Geckodrive, DeskCNC or Rutex, and parallel port control software, such as mach2, Linux EMC, TurboCNC, CNCPlayer,

CNCZeus and others. (Not all tested).

- *All TTL 5VDC signals.* Interface directly with parallel port interface products and other CNC4PC cards. 5VDC (TTL) cards are very common among automation devices.
- *Screw-On connections for all terminals.* You only have to screw-on the wires to make all your connections.

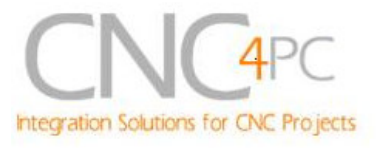

## **3. Specifications.**

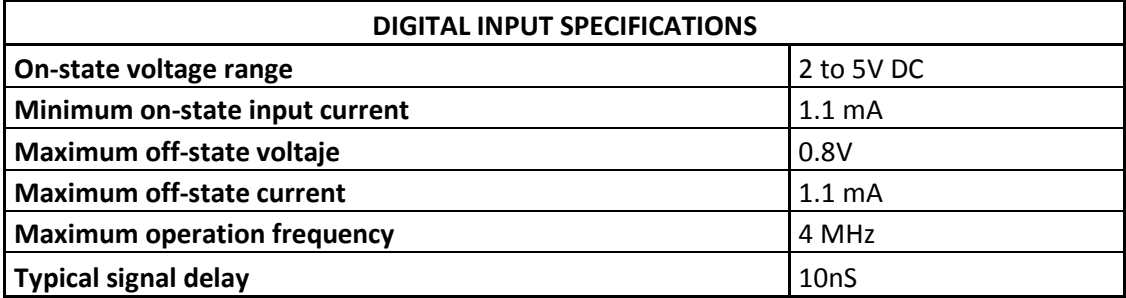

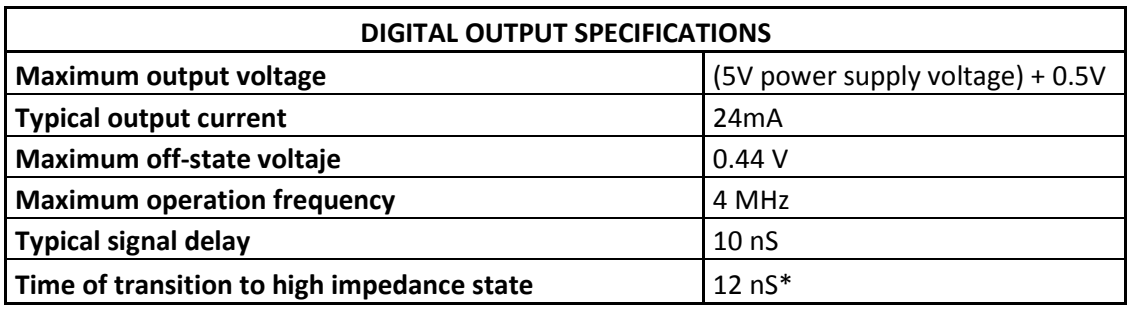

\*Time passed since a low in the ENABLE input is detected and the outputs are disabled.

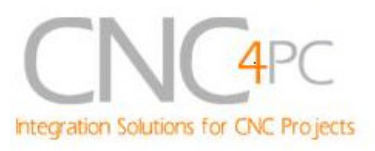

#### **DB25 Female Connector Power LED Pins 2-9** (X6) Direction<br>Selection  $(X3)$ **Indicator Enable**  $(X2)$  $14$  $(X5)$ Jumper ø раянцы [ o 宫 ⊡ 00000000  $\circ$ **Power NU IN** 0000000000  $\frac{1}{6}$ <u>ra</u> Lö0d **Connectors** 000 Ę ACT245N 88888  $(X1)$  $\bullet$  $\overrightarrow{B}$ 800000 99 Thirt BNZ4ACT245M INTERFACI  $\circ$  $\overline{5}$ 883888 O **LNPU**  $\mathbb{R}$ ø ----Ō ۰ i+  $\bullet$ O  $1 - 2$  $O(1+1)$ 000000  $\epsilon$  $\mathcal{L}$ 8  $\mathbf{B}$ 店 COM **COM** COM COM **COM Selection Jumper**  $(X4)$

## **4. Board description**

## **4.1 Using configuration jumper.**

## **4.1.1 Using the COM configuration jumper.**

This is for selecting the value to get at the COM terminals found next to step and direction terminals (Pin 2-9). Some drivers expect a ground, and others expect +5vdc. There is a jumper (X7) that allows you to select +5VDC or GND for the COM pins.

> **1-2: COM= GND 2-3: COM= 5V**

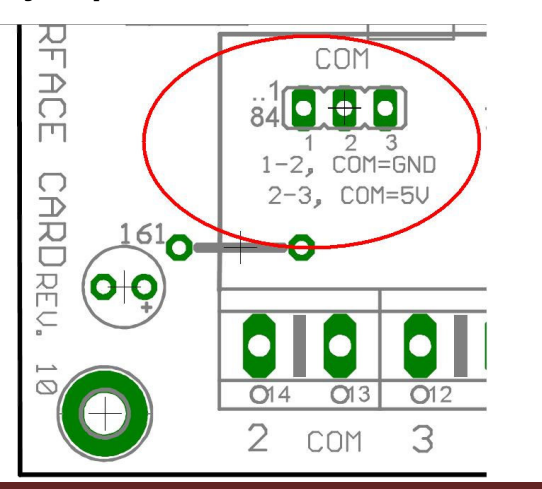

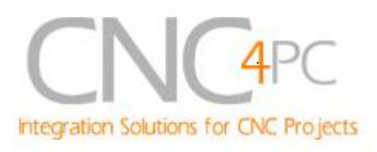

## **4.1.2 Using the Pins 2-9 direction jumper.**

There is a jumper (X6) to select the pins 2-9 direction.

**1-2: OUTPUTS**

**2-3: INPUTS**

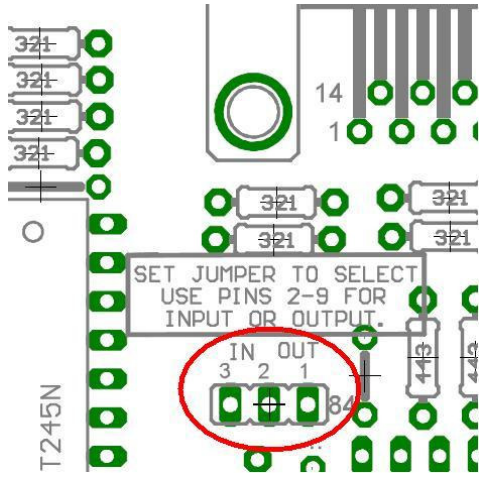

## **4.1.3 Enable pin.**

The card must be provided with a 5VDC signal to enable operation. This feature has been added to enable you to control externally the status of the outputs of the card. You can add en external switch or a Safety Charge Pump to provide the enabling signal. When the enable signal is not enabled, output signals sent high impedance state. If you need the communication to be enabled at all times you can provide the 5 volts directly from the source that is powering the card.

#### *Wiring:*

The Parallel Port Interface Card has a very basic design that provides the flexibility you look for on CNC projects.

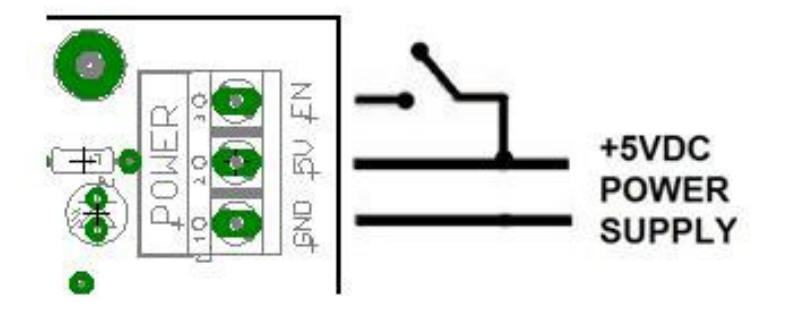

**WARNING:** This card must have the power supplied while it is connected to the PC. If power is removed to the card while it is connected to the PC, noise can be introduced to the output lines. This can create a dangerous situation as relays or other devices that might be connected to this card could get activated.

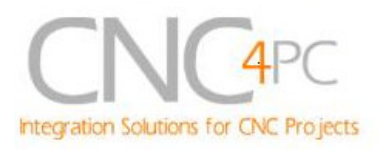

## **5. Connection instructions**

### *Requirements:*

It requires a 5VDC @ 400 milliamps power supply to operate. This power can be taken from the computer's power supply or USB port. Consider using the A3 – USB Power Cable found under Accessories in the website.

# **WARNING**

Check the polarity and voltage of the external power source and connect the 5V and GND (X1). Overvoltage or reverse-polarity power applied to these terminals can cause damage to the board, and/or the power source. Follow the steps bellow.

**Step 1.** Set the configuration jumpers (X4 and X6) as are required by your system. *Note:* **Is important to understand the selection jumper functions (see section 4.1).**

**Step 2.** Ensure that all external power sources are set to **OFF.**

**Step 3.** Connect the power supply to the Power Inputs Connectors (X1).

**Step 4.** Connect the parallel cable coming from the PC to the Female DB25 Connector (X3).

**Step 5.** Connect to the board the components of the system.

**Step 6.** Turn on the external supplies and check that the power led indicator (X2) lights.

**Step 7.** Apply 5V to the enable pin (X5) to activate the outputs.

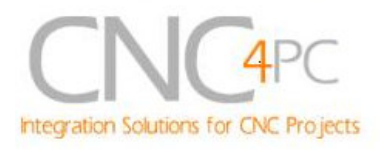

## **6. Functional Block Diagrams**

*6.1 Bidirectional pins simplified block diagram*

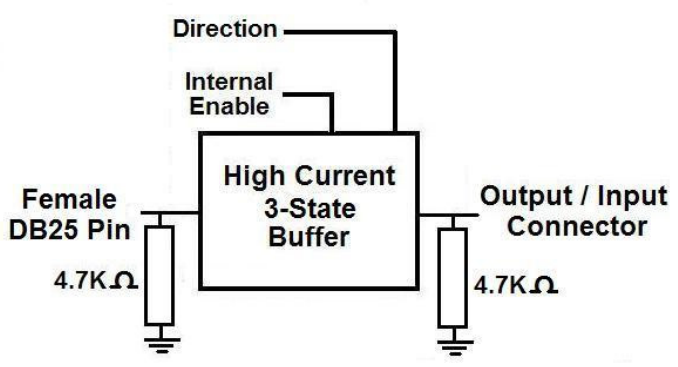

**Fig. 1 Simplified functional block diagram for the 2-9 pins.**

#### *6.2 Outputs simplified block diagram*

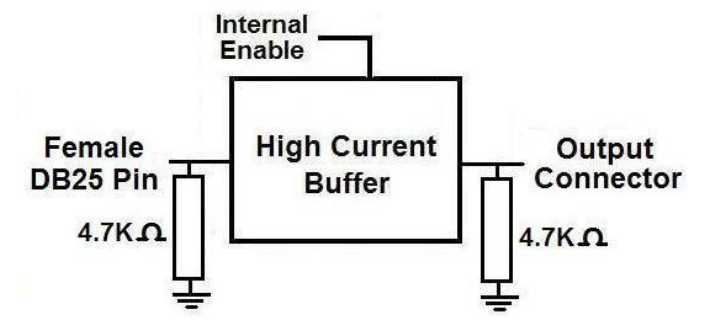

**Fig. 2 Simplified functional block diagram for the outputs.**

#### *6.3 Dedicated Inputs simplified block diagram*

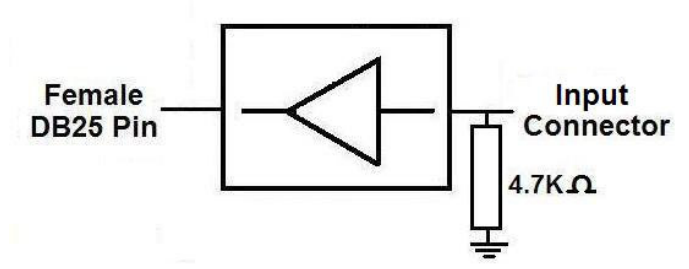

**Fig. 3 Simplified functional block diagram for the inputs.**

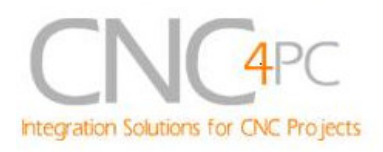

## **7. Wiring diagrams**

Different kind of sensors and switches can be connected to inputs board, but this board support only TTL signal. If you need to connect devices that generate 12V or 24V signals in some cases is necessary add external resistors.

**Note.** The below wiring diagrams are an example, any input can be used for the connections.

#### *7.1 Connecting Switches or push button.*

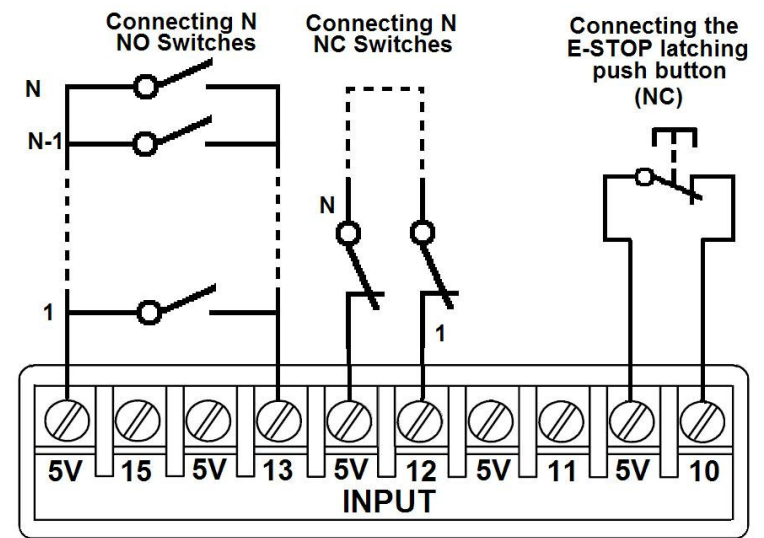

**Fig. 3 Wiring diagram to connect switches.**

*7.2 Connecting NPN sensors.*

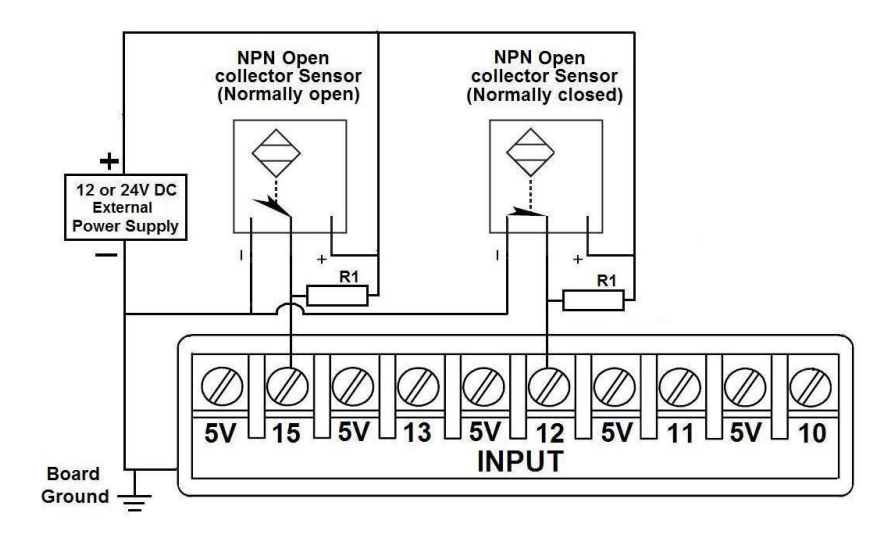

**Fig. 4 Wiring diagram to connect NPN open collector proximity sensors.**

Revision: 22/01/2009 http://cnc4pc.com/TechDocs/C10R8\_User\_Manual.pdf 8/14

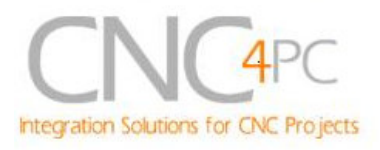

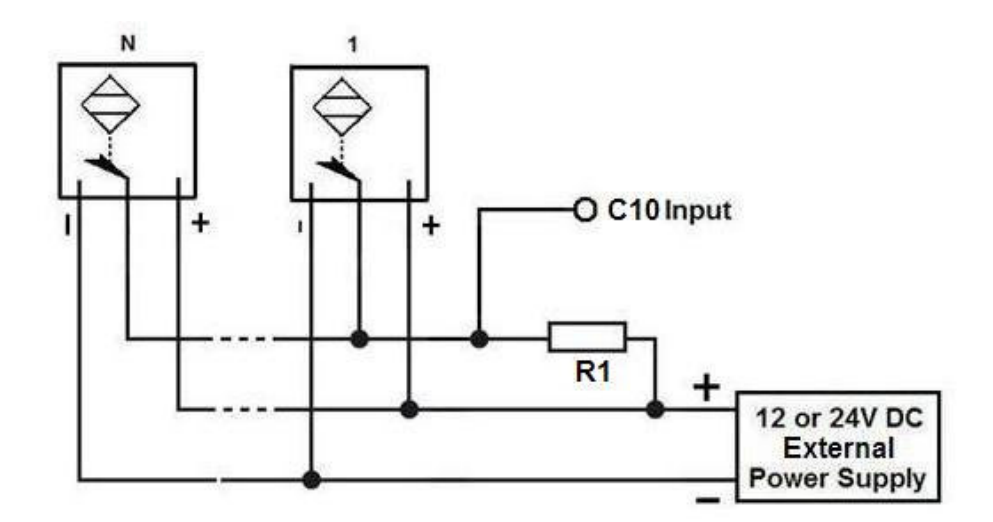

**Fig. 5 Wiring diagram to connect in parallel NPN open collector proximity sensors.**

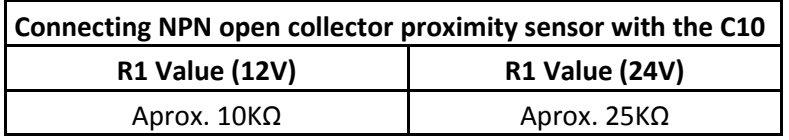

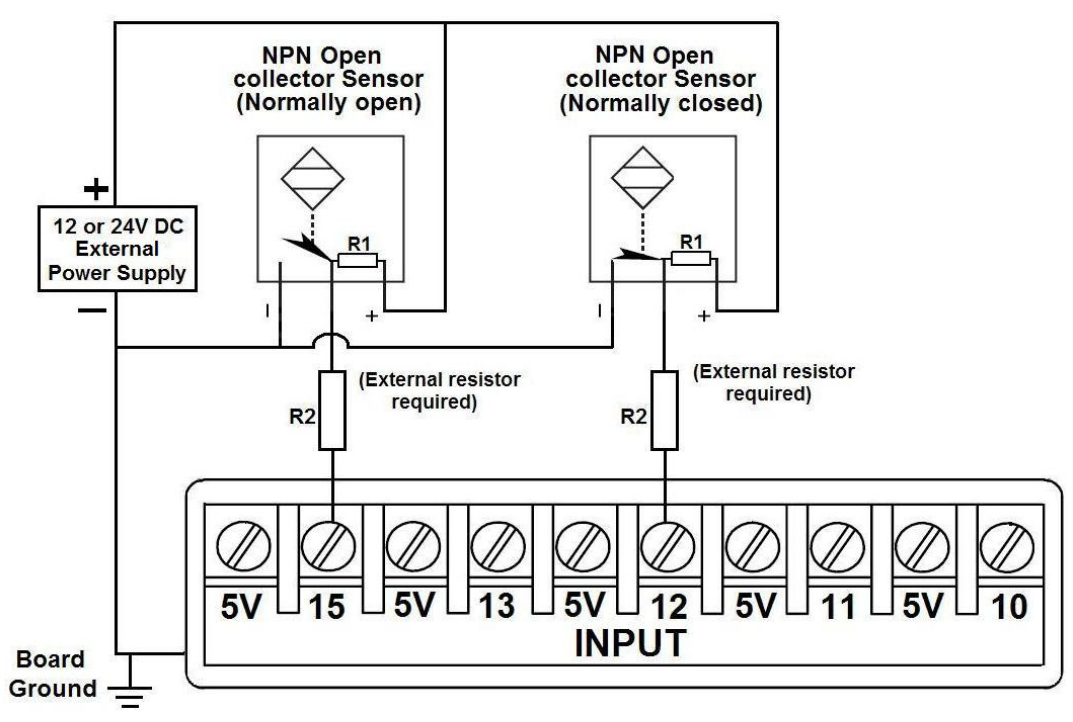

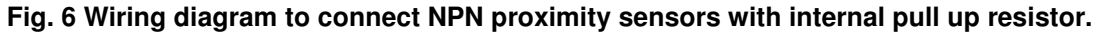

Revision: 22/01/2009 http://cnc4pc.com/TechDocs/C10R8\_User\_Manual.pdf 9/14

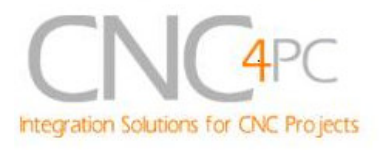

Some NPN proximity sensor has a pull-up resistor (R1) internally. It is necessary to know its value in order to connect safely the sensor with the BOB. Follow this recommendation:

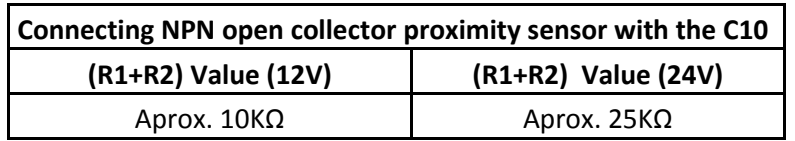

#### *7.3 Connecting PNP sensors.*

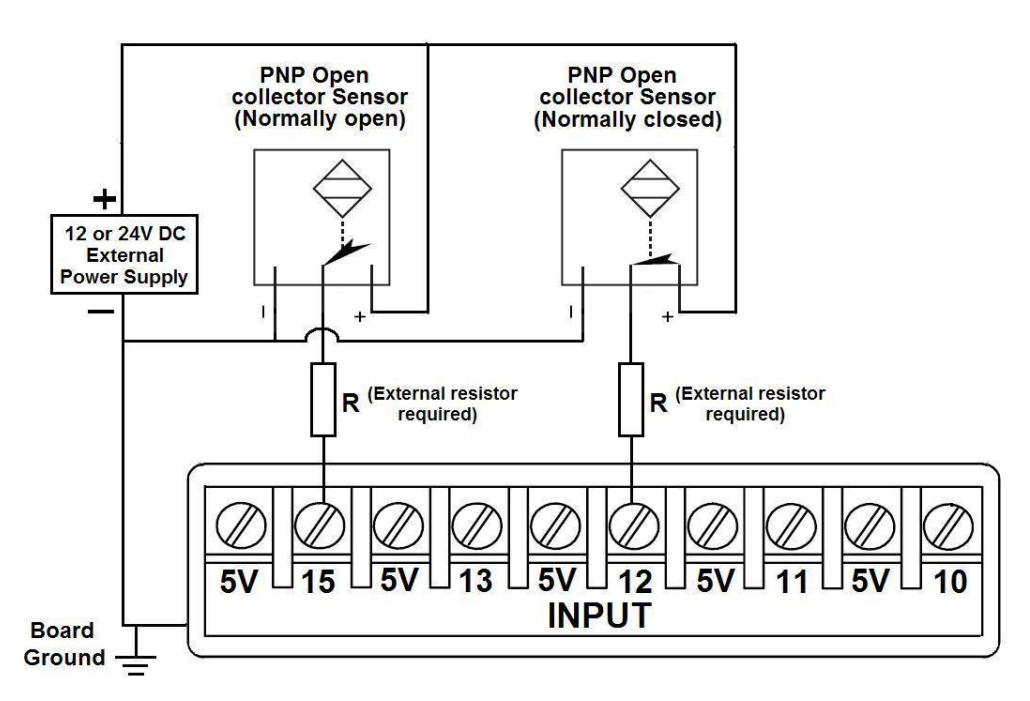

#### **Fig. 7 Wiring diagram to connect PNP proximity sensors**

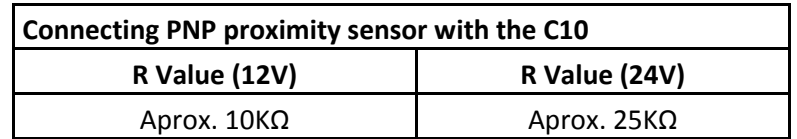

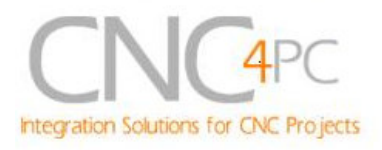

#### *7.4 Other connection.*

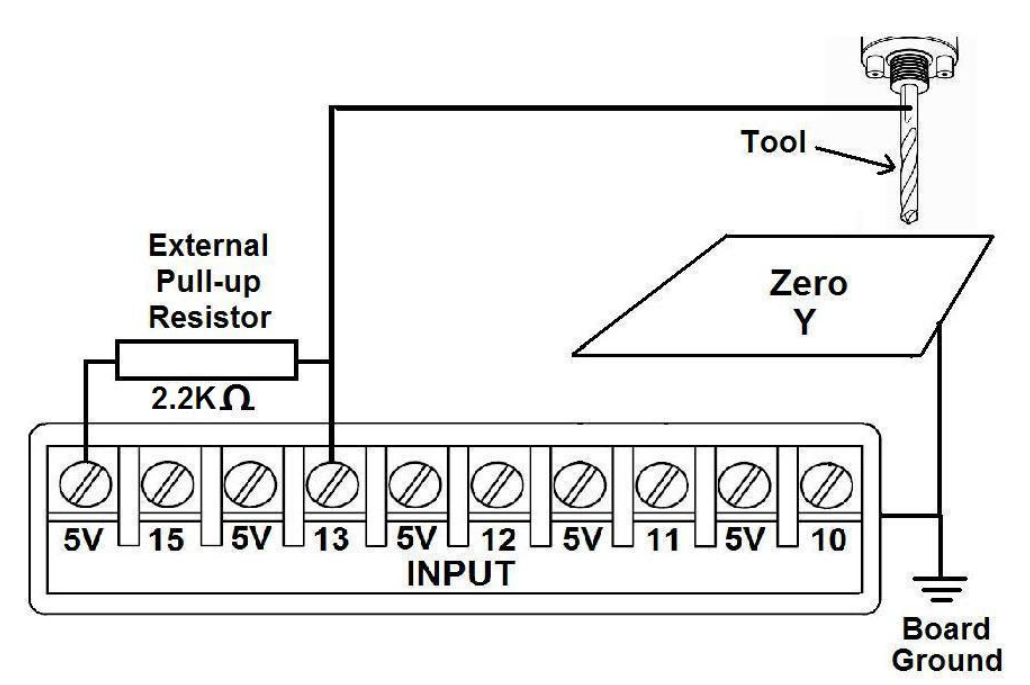

**Fig. 8 Wiring diagram to do an "Auto Tool Zero"**

**Other wiring diagrams samples are shown in the next links.**

**http://cnc4pc.com/Tech\_Docs/E\_STOP\_N\_EN\_Wiring.pdf http://cnc4pc.com/Tech\_Docs/E\_STOP\_N\_SCHP.pdf http://cnc4pc.com/Tech\_Docs/C10R8\_WD2.pdf**

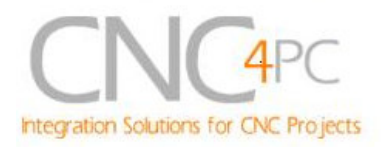

## **7. Troubleshooting.**

#### **SYMPTOM 1:** THE BOARD DOES NOT REACT TO THE SIGNAL.

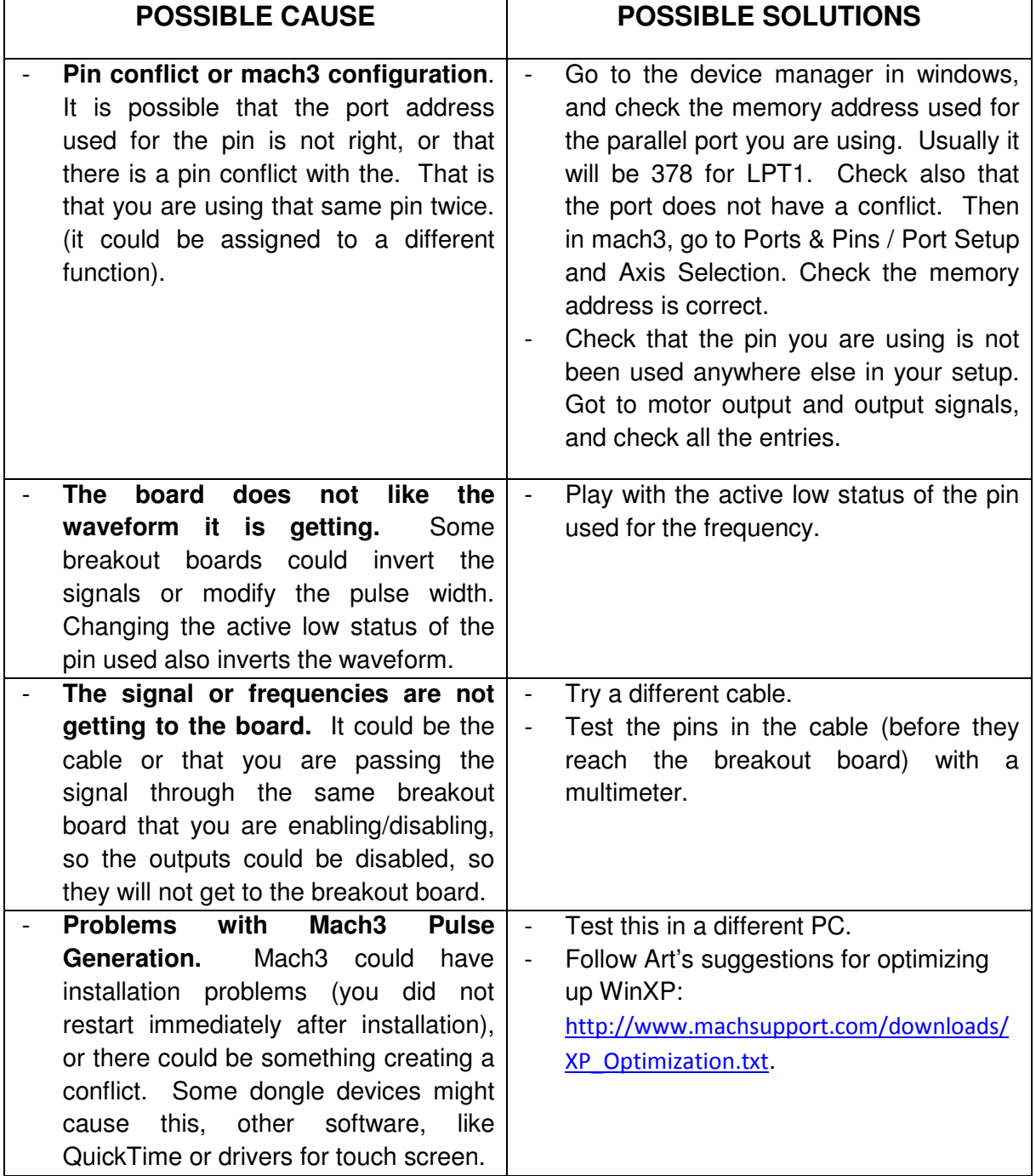

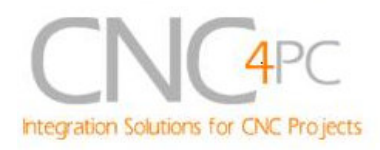

#### **SYMPTOM 2:** THE OUTPUTS DO NOT GET ENABLED / NO SIGNALS ARE COMING OUT.

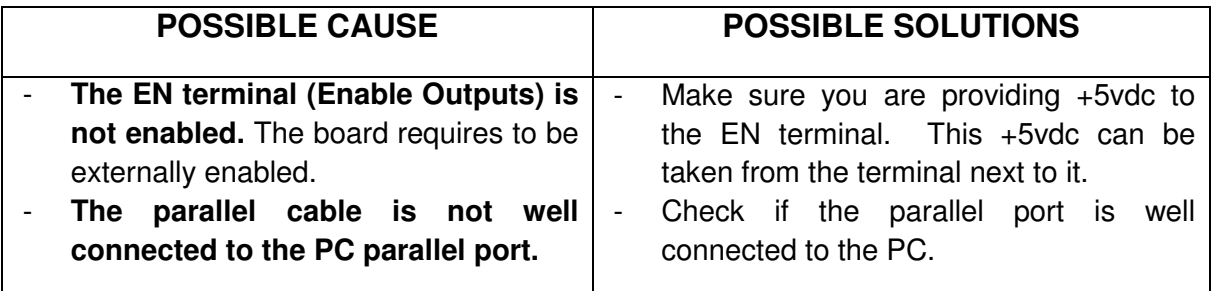

#### **SYMPTOM 3:** THERE IS NOISE IN THE SYSTEM, OR THE MOTORS DO NOT MOVE SMOOTHLY.

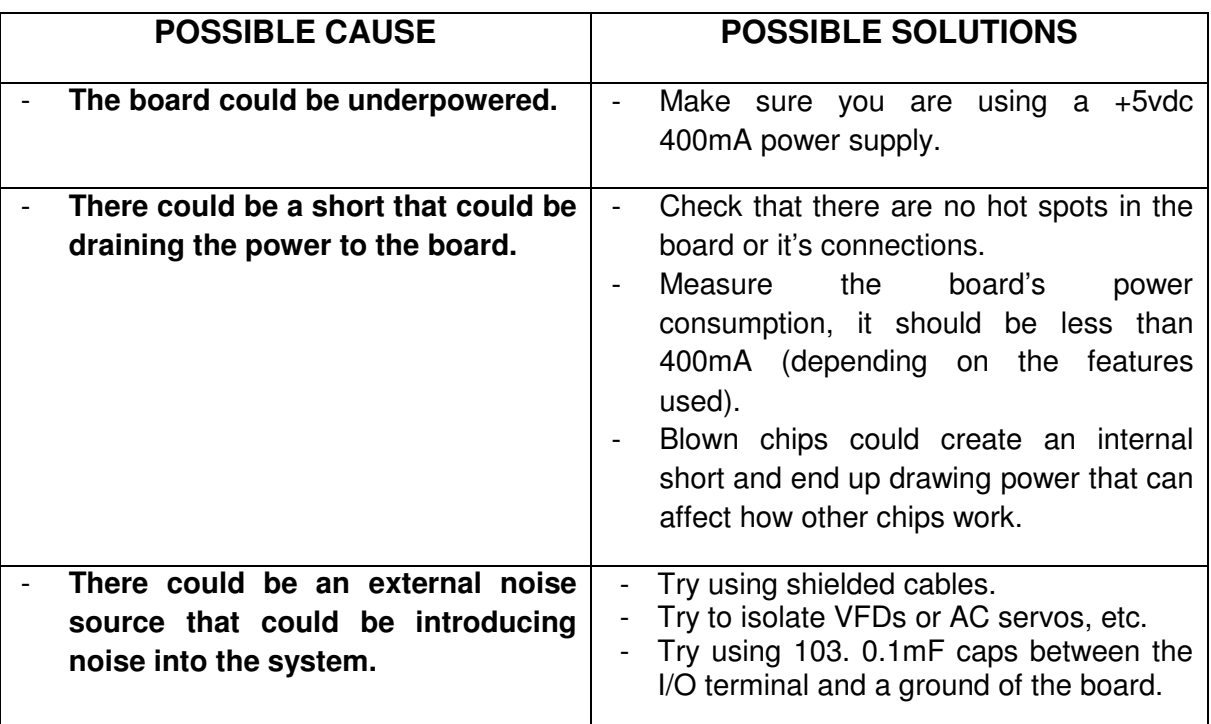

#### **SYMPTOM 5:** A I/O PIN MIGHT NOT BE WORKING.

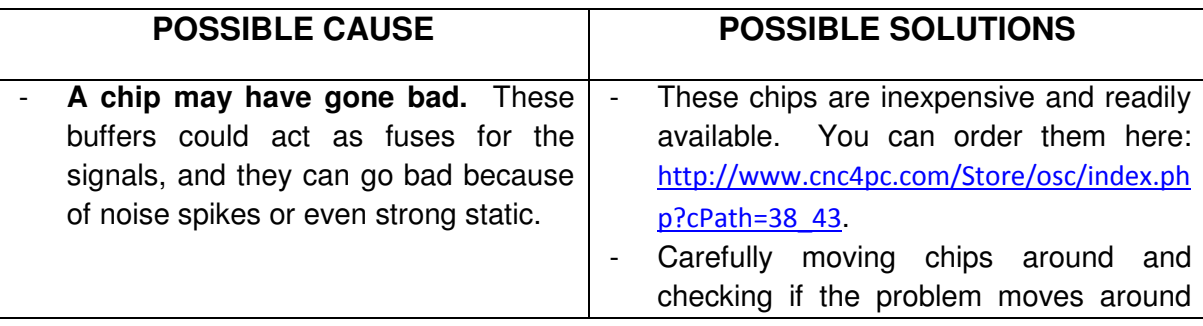

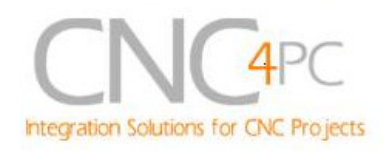

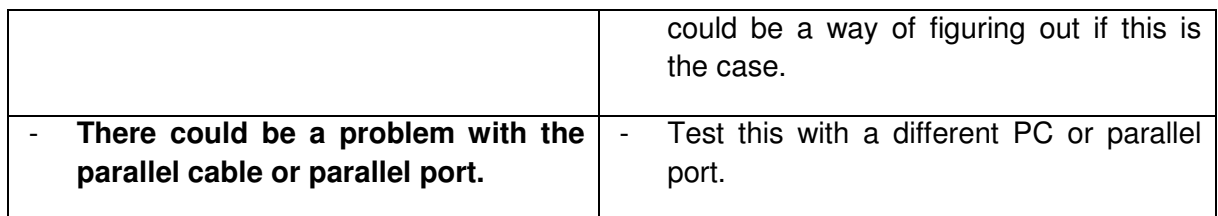

## **8. Dimensions.**

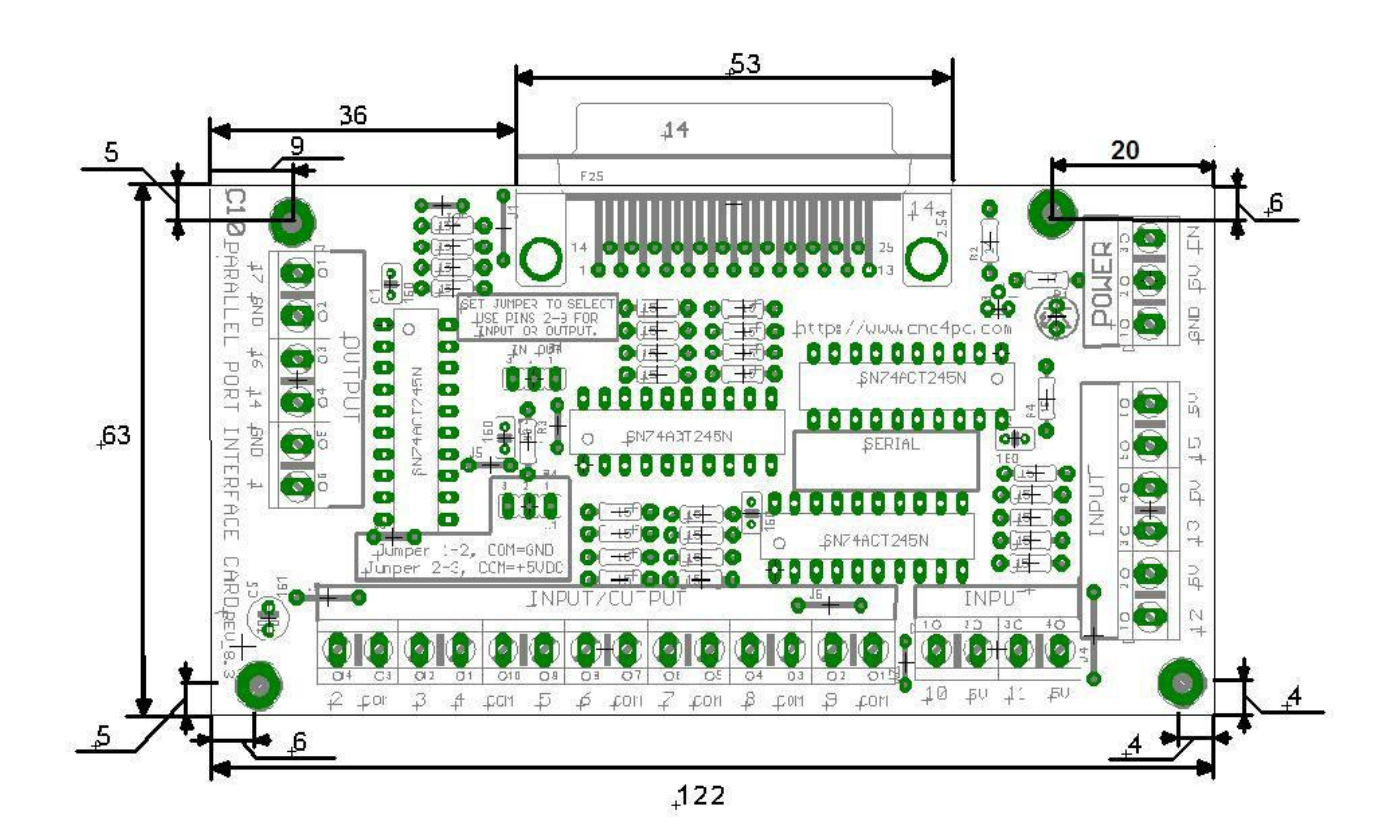

All dimensions are in Millimeters.

#### **Disclaimer:**

Use caution. CNC machines could be dangerous machines. DUNCAN USA, LLC or Arturo Duncan are not liable for any accidents resulting from the improper use of these devices. The C10 is not fail-safe device, and it should not be used in life support systems or in other devices where its failure or possible erratic operation could cause property damage, bodily injury or loss of life.